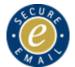

## Webmail user quick reference guide

## HELPDESK **2** 0870 010 8535

| Display the Webmail screen  Click in the Address Bar of the browser and type www.cjsm.net.                                                                                                    | Address www.cjsm.net                                                                                                    |
|----------------------------------------------------------------------------------------------------|----------------------------------------------------------------------------------------------------|
| Log in The Username: is your first name then your last name followed by an @ and the short name or acronym of your organisation. The Password: should contain a minimum of eight characters. Three consecutive wrong logins locks you out.                                                                                                    | Login:  Username: saliesh.patel@ecs  Password:   Login  Login                                                                                      |
| Set a new password  The password must be changed every 90 days. It should also be changed after a user is suspended or forgets their password. It must contain three of the following four types of character: a capital, a lower case letter, a number and a punctuation character (but not £., /\<> = + - or _). It should not contain a user's real name or the word password | Create a new password  Type your current or one-time password here:  Type your new password here:  Retype your new password here:  Change Password |
| Security questions  Every account holder has to enter three pieces of information about themselves. These will be used later on to prove your identity if you forget your password.                                                                                                    | Security Questions  Please tell us: Your mothers maiden name? Jones Your Town or City of Birth? Your first School?  Acrefair  Submit Answers       |
| Open a message From the Inbox, click the message once.                                                                                                    | acushla.ddmpegan@ecs.cjsm.net                                                                                                    |
| Close a message Click Mail to return to the Inbox display.                                                                                                    | □ Mail □ Compose □ Manage Folders                                                                                                    |
| Compose a message From the Menu bar, click Compose to open a new message screen.                                                                                                    | □ Mail □ Compose √m                                                                                                    |
| Email address formats  All Secure eMail addresses have the suffix .cjsm.net. Enter the existing address, then add the extra characters and the message becomes a Secure eMail.                                                                                                    | john.smith@defra.gsi.gov.uk.cjsm.net<br>john.smith@council.gov.uk.cjsm.net<br>john.smith@abclawyers.co.uk.cjsm.net<br>john.smith@pathlab.cjsm.net  |
| Send a message Enter the name in the To: field and the Subject: line (mandatory). Enter the text and click the Send ▶ button.                                                                                                    | Sendin                                                                                                    |
| Mailbox storage space The % Used gauge indicates the remaining storage capacity. When the 50mb is nearly full, delete obsolete items.                                                                                                    | 77% Used                                                                                                    |
| Add a signature to all messages You can include your name and details on every message. From the Menu bar, click Settings. In the Email options tab, enter your preferred text and click Yes to always include it. Then click the Save button.                                                                                                    | Sailesh Patel Press Office ext: 5403 tel: 0777 123 123 fax: 01555 12 5402                                                                          |

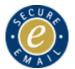

## Webmail user quick reference guide

## HELPDESK 2 0870 010 8535

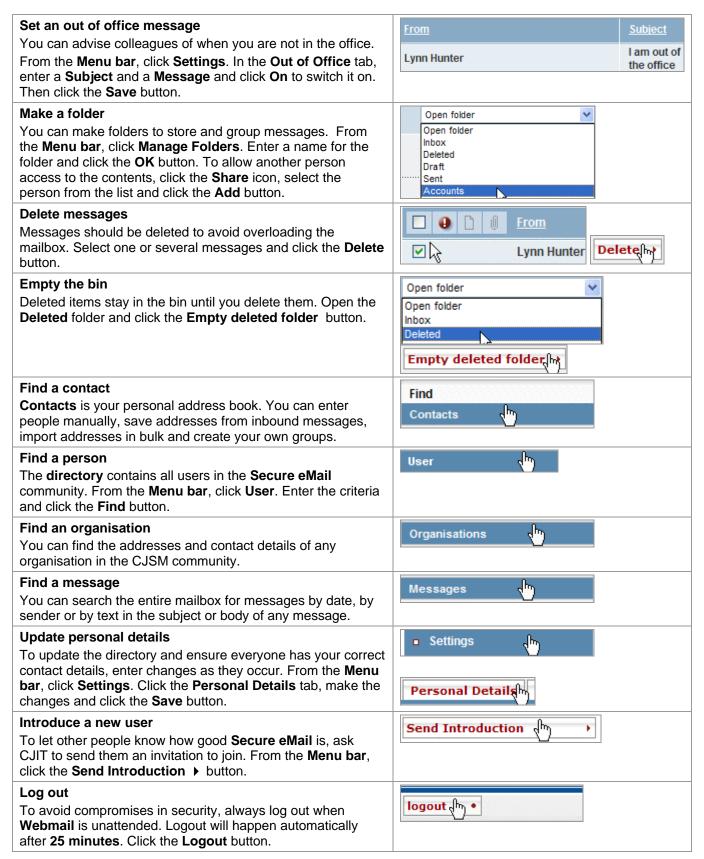